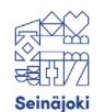

Anvisning – Stads e-tjänster 5.7.2021

## Seinäjoki stad Ändring av användarnamn i e-tjänster

## Anvisningar för tjänsten fr.o.m. 5.7.2021

Inloggningen i stads e-tjänster har ändrats. Det innebär att du ska logga in i tjänsten på nytt med ditt nya användarnamn, som efter ändringen är din e-postadress.

Ditt lösenord har inte bytts ut, men om du har glömt lösenordet kan du få ett nytt genom att på inloggningssidan klicka på "Glömde du användarnamn eller lösenord?".

Historiken över dina tidigare besök i karttjänsten finns sparad under ditt användarnamn.

Här nedan får du nya inloggningsanvisningar steg för steg, illustrerat med skärmdumpar.

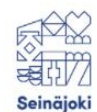

Anvisning – Stads e-tjänster 5.7.2021

**Hur du använder ditt nya användarnamn**

Då du loggar in i karttjänsten ska du uppge din e-postadress som användarnamn.

Logga in i tjänsten genom att klicka på "Logga in" uppe till höger på första sidan i karttjänsten.

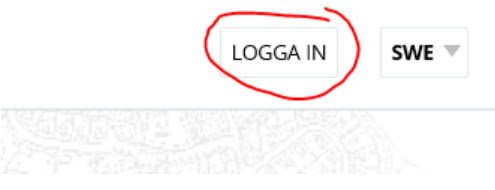

Skriv in din e-postadress i fältet för e-post/användarnamn. I fortsättningen fungerar din epostadress som ditt användarnamn.

## Inloggning

I fortsättningen fungerar din e-postadress som ditt användarnamn.

Problem med att logga in? Se anvisningarna (pdf) om hur man loggar in.

Skapa ett nytt användarnamn om du inte redan har ett.

Representanter för myndigheter som använder tjänsten ska logga in som vanligt, de berörs inte av ändringarna.

E-postadress/användarnamn

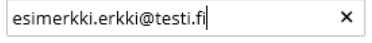

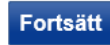

Glömde du användarnamn eller lösenord?

Klicka på Fortsätt.

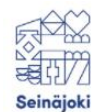

Anvisning – Stads e-tjänster 5.7.2021

Skriv in ditt lösenord i fältet för lösenord. Lösenordet är samma som förut.

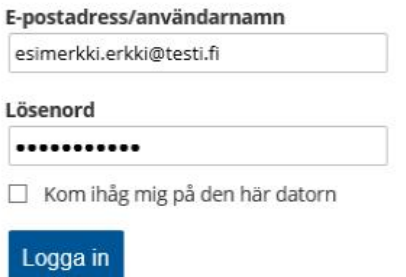

Klicka på "Logga in".

Om inloggningen lyckades ser du nu ditt användarnamn uppe till höger på sidan. Du kan också byta inställningarna för ditt användarnamn genom att klicka på användarnamnet. Du kan t.ex. byta e-postadress, och då kan du också ändra användarnamnet som du använder vid inloggning.

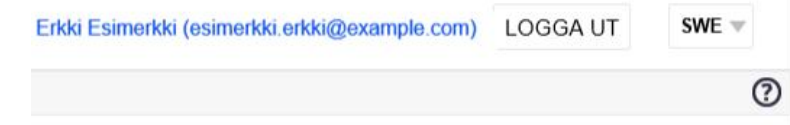

Om du har glömt ditt användarnamn (dvs. vilken av dina e-postadresser du använde) eller lösenord kan du skriva din e-postadress i fältet "Glömde du användarnamn eller lösenord?".

Kontakta oss per e-post om du får problem med tjänsten:

Hannes Keskikiikonen E-post: förnamn.efternamn (@) seinajoki.fi